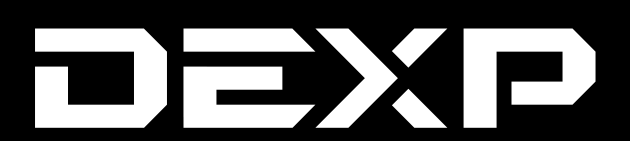

## **ПАЙДАЛАНУШЫ НҰСҚАУЛЫҒЫ**

# **Сымды DEXP G-01A геймпады**

## **Құрметті сатып алушы!**

Сізге «DEXP» сауда маркасының өнімін таңдағаныңыз үшін алғыс білдіреміз. Сізге сапаға, функционалдыққа және дизайнға қойылатын жоғары талаптарға сәйкес әзірленген және жасап шығарылған бұйымдар мен құрылғыларды ұсынуға қуаныштымыз. Пайдалануды бастар алдында Сіздің қауіпсіздігіңізге қатысты маңызды ақпарат, сондай-ақ өнімді дұрыс пайдалану және оған күтім жасау бойынша ұсыныстар қамтылған осы нұсқаулықты мұқият оқып шығыңыз. Осы Нұсқаулықты сақтап қойыңыз және оны бұйымды әрі қарай пайдалану барысында анықтамалық материал ретінде пайдаланыңыз.

## **Құрылғының мақсаты**

Геймпад — бұл бейне ойындардағы кейіпкерді немесе ойын процесін басқаруға арналған енгізу құрылғысы.

## **Сақтық шаралары**

- Құрылғыны бөлшектемеңіз.
- Кабельді қысылудан және басқа физикалық әсерлерден қорғаңыз.
- Құрылғыны құлаудан қорғаңыз.
- Құрылғы корпусына сұйықтықтың енуіне жол бермеңіз.
- Құрылғыны жоғары температуралар мен ыстық заттардың әсеріне ұшыратпаңыз.

## **Негізгі сипаттамалары**

- Үлгісі: G-01A.
- Келесі негіздегі құрылғылармен\* үйлесімділігі: Windows 98 / Windows XP / Windows Vista/ Windows 7 / Windows 8 / Windows 10 / PS3 / Android™.
- XInput қолдауы: бар.
- Аналогтық стиктер: 2.
- Діріл беруі: бар, екіжақты.
- Қосылуы: сымды, USB.

*Android Google LLC компаниясының тауар белгісі болып табылады. \*Android негізіндегі құрылғылар үшін USB OTG немесе USB-host функциялары болуы қажет.*

## **Құрылғы схемасы**

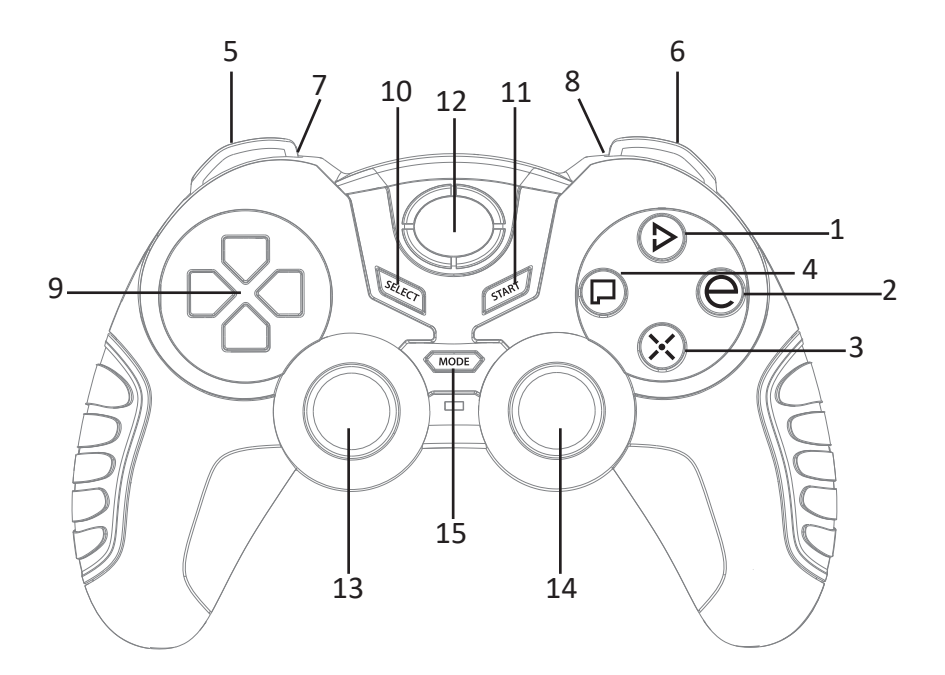

- 1. D түймесі.
- 2. E түймесі.
- 3. Х түймесі.
- 4. P түймесі.
- 5. L1 түймесі.
- 6. R1 түймесі.
- 7. L<sub>2</sub> түймесі.
- 8. R2 түймесі.
- 9. D-pad.
- 10. Select түймесі.
- 11. Start түймесі.
- 12. LED-индикаторлар.
- 13. Цифрлық/аналогтық стик (X/Y өсі).
- 14. Цифрлық/аналогтық стик (Z өсі).
- 15. Mode түймесі.

## **Режимдер индикаторлары**

Геймпадтың орталығында LED-индикаторлар блогы орналасқан (1, 2, 3, 4). Осы индикаторлардың әртүрлі комбинациясы төменде көрсетілгендей, геймпадтың ағымдағы жұмыс режимін көрсетеді.

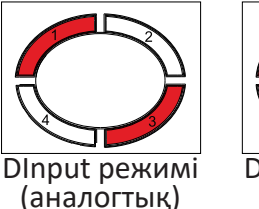

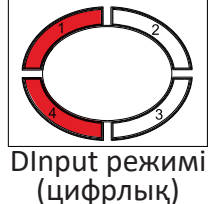

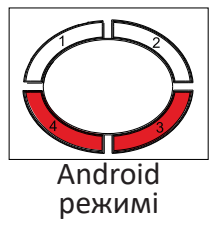

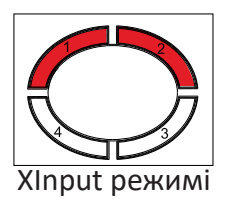

## **Драйверді орнату және функцияларды баптау (тек ДК үшін)**

Геймпадты ДК-ге қосыңыз және операциялық жүйе оны танитынына көз жеткізіңіз. 1 және 3 LED индикаторлары жанған кезде құрылғы жұмыс істеуге дайын.

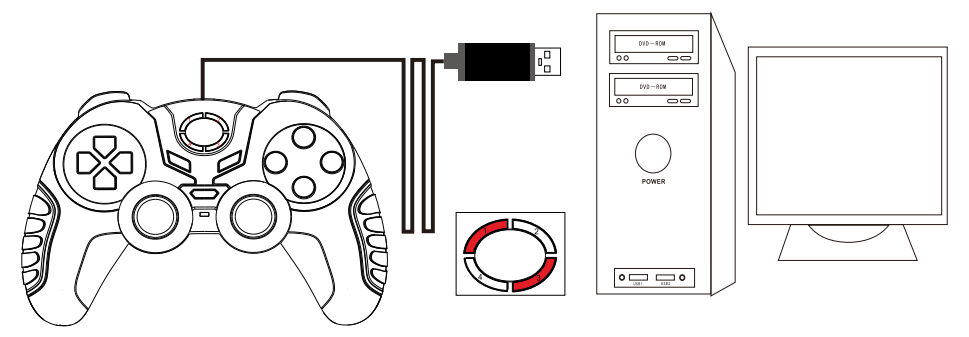

#### **Драйверді орнату**

Түпнұсқа драйверді www.dexp.club сайтында тауар картасындағы «Драйверлер мен файлдар» қойындысынан жүктеп алыңыз және оны ДК-ге орнатыңыз.

#### **Драйверді тестілеу**

- 1. ДК баптауларынан «Басқару панелі» тармағын ашыңыз.
- 2. «Құрылғылар ме принтерлер» тармағын таңдаңыз.
- 3. Контроллер белгішесін тауып, оны тінтуірдің оң жақ түймесімен басыңыз, «Ойын контроллерінің баптаулары» тармағын таңдаңыз.
- 4. Пайда болған терезеде «Қасиеттер» түймесін басыңыз, тестілеу интерфейсі ашылады.

#### **Ойындардағы діріл**

- Контроллер драйвері дұрыс орнатылғанына көз жеткізіңіз.
- Ойын дірілді қолдайтынына көз жеткізіңіз.
- Ойын баптауларында діріл қосылғанына көз жеткізіңіз.

## **XInput режимі**

Геймпадты ДК-ге қосыңыз және Mode түймесін 5 секунд бойы ұстап тұрыңыз. LED-индикаторлар 1-3 күйінен 3-4 күйіне ауысады. 1 және 2 индикаторлары жанғанша Mode түймесін тағы бір рет басыңыз. Жүйе геймпадты танығаннан кейін, Сіз «Басқару панелі» қалтасындағы «Құрылғылар мен принтерлер» бөлімінен тиісті құрылғыны таба аласыз.

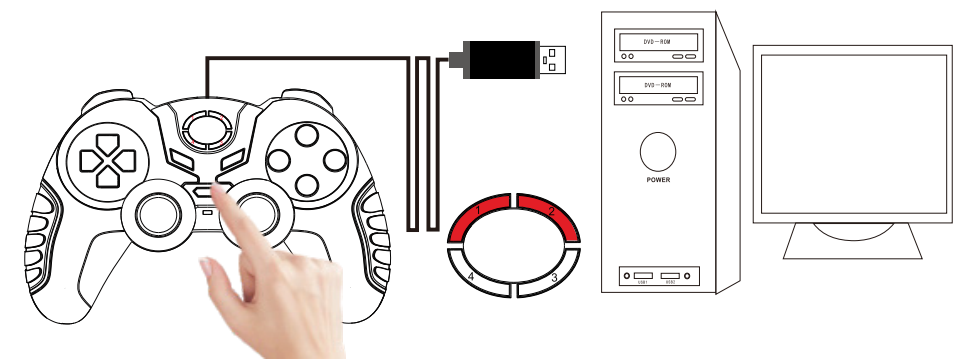

## **Android режимі**

Бұл геймпадтың USB портымен жабдықталған кейбір Android құрылғыларымен, мысалы, ТД тіркемелерімен жұмыс істеуі мүмкін. Нақты Android құрылғыларымен жұмыс істеуіне кепілдік берілмейді. Геймпадты Android құрылғысының USB портына қосыңыз. 3 және 4 LED индикаторлары геймпадта жанған кезде Сіз оны пайдалана аласыз.

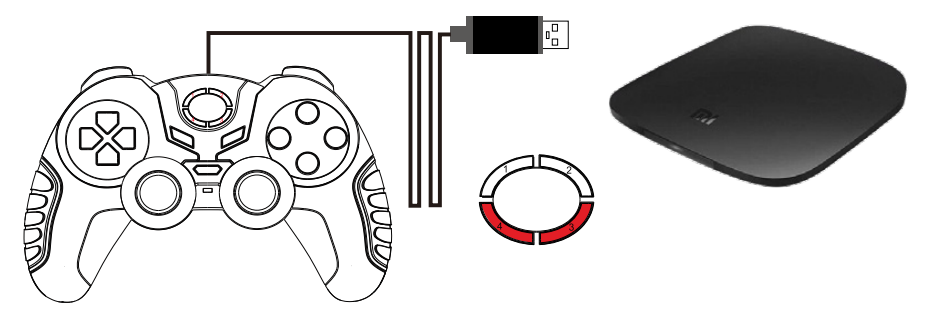

## **Монтаждау, сақтау, тасу (тасымалдау), сату және кәдеге жарату ережелері мен шарттары**

- Құрылғы қандай да болмасын монтаждауды немесе тұрақты бекітуді қажет етпейді.
- Құрылғыны қаптамада, өндірушінің және тұтынушының жылытылатын үй-жайларында ауаның 5°С және 40°С аралығындағы температурада және ауаның 80%-дан аспайтын салыстырмалы ылғалдылығында сақтау керек. Үй-жайларда коррозия тудыратын агрессивті қоспалар (қышқыл булары, сілтілер) болмауы тиіс.
- Құрылғының тасымалдануы құрғақ ортада жүзеге асырылуы тиіс.
- Құрылғы ұқыпты пайдалануды талап етеді, оны шаңның, ластың, соққылардың, ылғалдың, оттың және т.б. әсерінен қорғаңыз.
- Құрылғыны сату РК қолданыстағы заңнамасына сәйкес жүргізілуі тиіс.
- Осы бұйымның кәдеге жаратылуы қалдықтарды өңдеу бойынша жергілікті нормалар мен ережелерге сәйкес жүзеге асырылуы тиіс. Осы өнімнің кәдеге дұрыс жаратылуын қамтамасыз етіп, Сіз қоршаған ортаға және адам денсаулығына қалдықтардың бақыланбайтын шығарылуының нәтижесінде әлеуетті зиян келтірудің алдын алуға және материалдық ресурстарды ұтымды пайдалануға көмектесесіз. Осы өнімді қабылдайтын пункттер мен оны кәдеге жарату туралы толығырақ ақпаратты жергілікті муниципалдық органдарда немесе тұрмыстық қоқысты шығару бойынша кәсіпорында алуға болады.
- Құрылғының ақаулығы анықталғанда дереу авторизацияланған сервистік орталыққа жүгіну немесе құрылғыны кәдеге жарату қажет.

## **Қосымша ақпарат**

**Өндіруші:** Шэньчжэнь Сэйтэйк Электроникс Ко., Лтд.

5-блок, Тяньфуань Индастриал, Лэчжуцзяо а., Сисян, Баоань ауданы,

Шэньчжэнь қ., Гуандун пров., Қытай.

Қытайда жасалған.

**Импортер / юр.лицо, принимающее претензии в Казахстане:**

ТОО «DNS KAZAKHSTAN», г. Нур-Султан, пр. Сарыарка, дом 12, офис 301С, Казахстан. **Импорттаушы / Қазақстан шағымдар қабылдайтын заңды тұлға:**

«DNS KAZAKHSTAN» ЖШС, Нұр-Сұлтан қ., Сарыарқа даңғ., 12-үй, 301С-кеңсе, Қазақстан.

Тауар Кеден одағының «Техникалық құралдардың электрмагниттік үйлесімділігі» КО ТР 020/2011 техникалық регламентінің талаптарына сәйкес келеді.

Тауар Еуразиялық экономикалық одақтың ЕАЭО ТР 037/2016 «Электртехника және радиоэлектроника бұйымдарында қауіпті заттарды қолдануды шектеу туралы» техникалық регламентінің талаптарына сәйкес келеді.

Өнім туралы сипаттамалар мен ақпарат пайдаланушыға ескертусіз өзгертілуі мүмкін. Құрылғының нақты интерфейсі осы нұсқаулықта ұсынылғаннан өзгеше болуы мүмкін.

6

Өндіріс күні пайдаланушы нұсқаулығының орыс тіліндегі нұсқасында көрсетілген.

### **Кепілдік талоны**

#### **SN/IMEI:**

#### **Кепілдікке қойылған күні:**

 $\mathcal{L}(\mathcal{L}^{\mathcal{L}})$  and  $\mathcal{L}^{\mathcal{L}}$  are the set of the set of  $\mathcal{L}^{\mathcal{L}}$ 

Өндіруші бүкіл кепілдік мерзімі ішінде құрылғының үздіксіз жұмыс істеуіне, сондай-ақ материалдар мен жинақтарда ақаулардың болмауына кепілдік береді. Кепілдік кезеңі бұйымды сатып алған сәттен басталады және тек қана жаңа өнімдерге қолданылады.

Кепілдік қызмет көрсетуге пайдаланушы нұсқаулығына сәйкес бұйымды пайдалану шартымен кепілдік мерзімі ішінде тұтынушының кесірінен істен шықпаған элементтерді тегін жөндеу немесе ауыстыру кіреді. Элементтерді жөндеу немесе ауыстыру уәкілетті сервистік орталықтардың аумағында жүргізіледі.

Құрылғыға кепілдік мерзімі: 12 ай. Құрылғыны пайдалану мерзімі: 24 ай.

Сервистік орталықтардың өзекті тізімі келесі мекенжай бойынша: https://www.dns-shop.ru/service-center/

# www.dexp.club